## **Как оплатить заказ Долями**

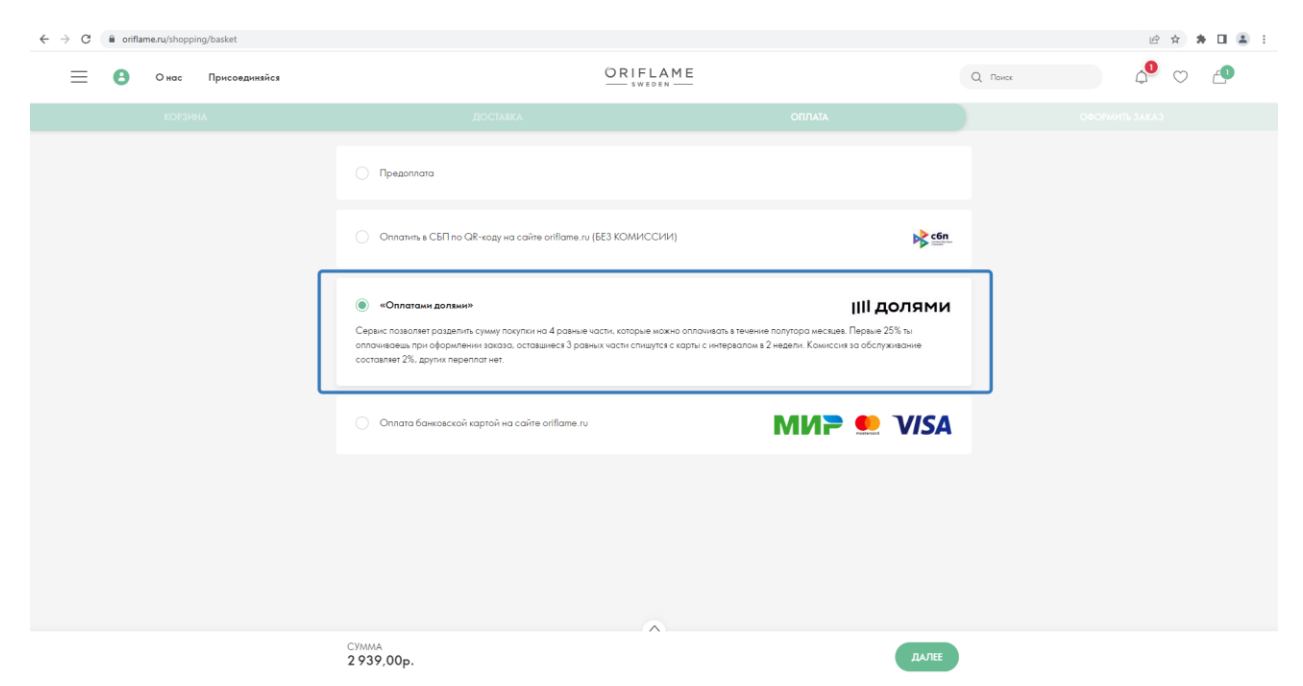

**Выбери «Оплата Долями»** в способах оплаты при оформлении заказа.

На шаге «Оформить заказ» после проверки заказа **нажми «Оплатить»**

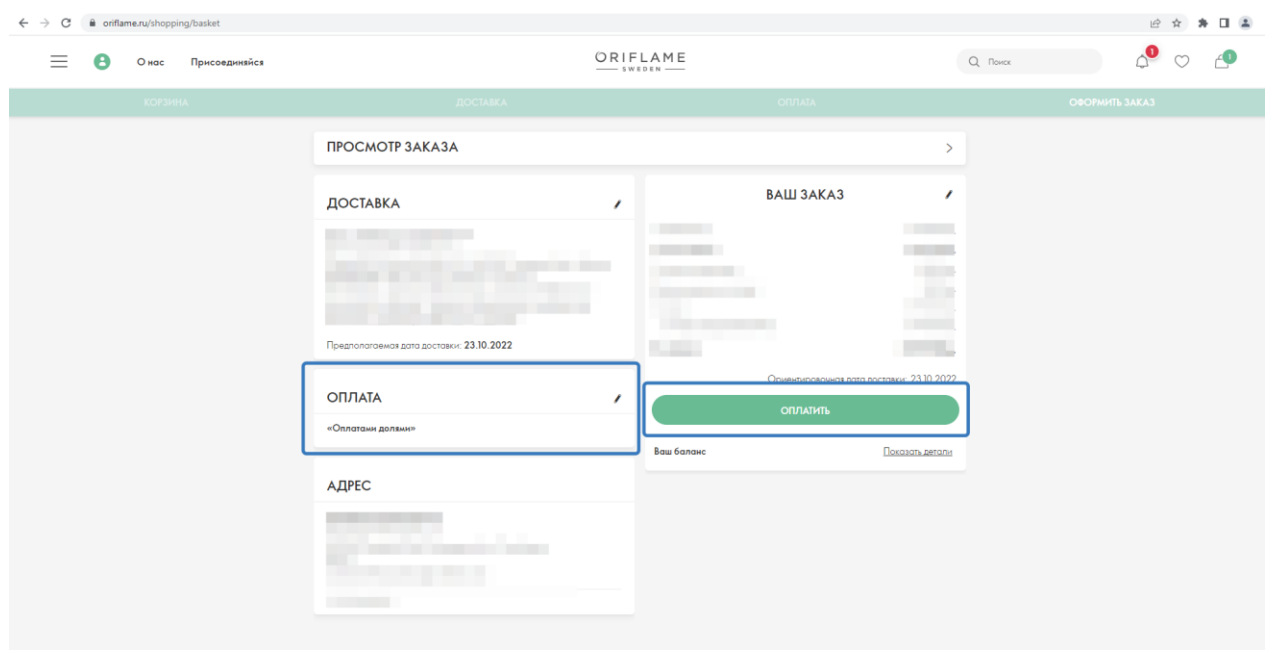

Ты будешь перенапрвлен на страницу оплаты сервиса «Долями».

**Введи свой номер телефона.**

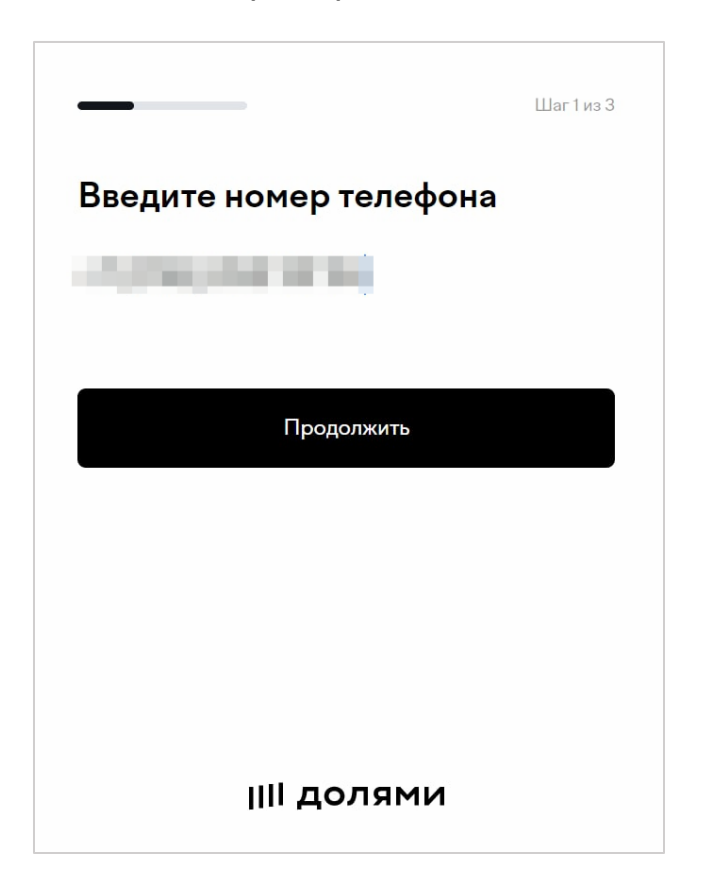

**Получи в SMS код подтверждения, введи его в соответствущее поле.**

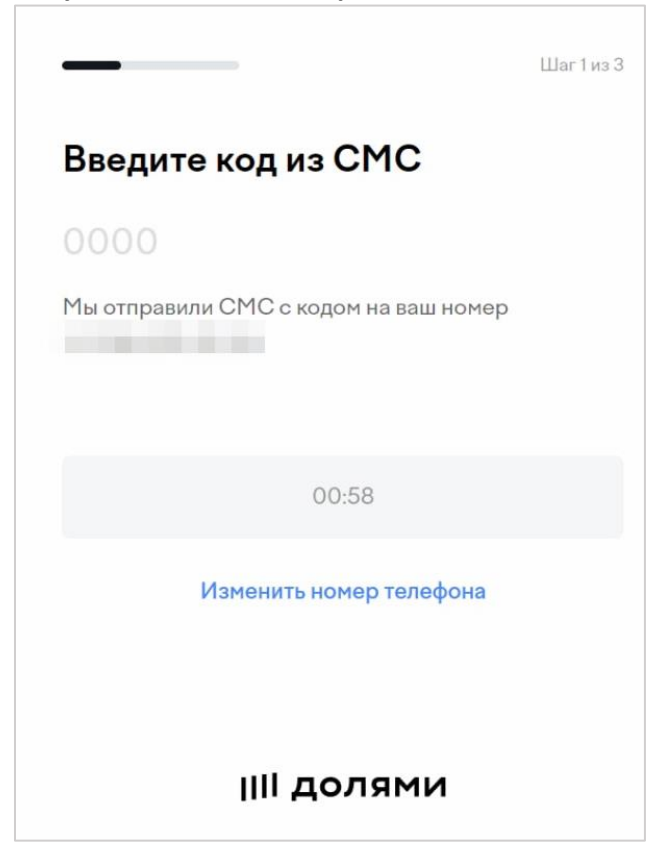

**Введи имя, фамилию, дату и год рождения, e-mail на следующей странице. Внимательно проверь написания фамилии, имени, отчества - ошибки могут стать причиной отказа банка в услуге.**

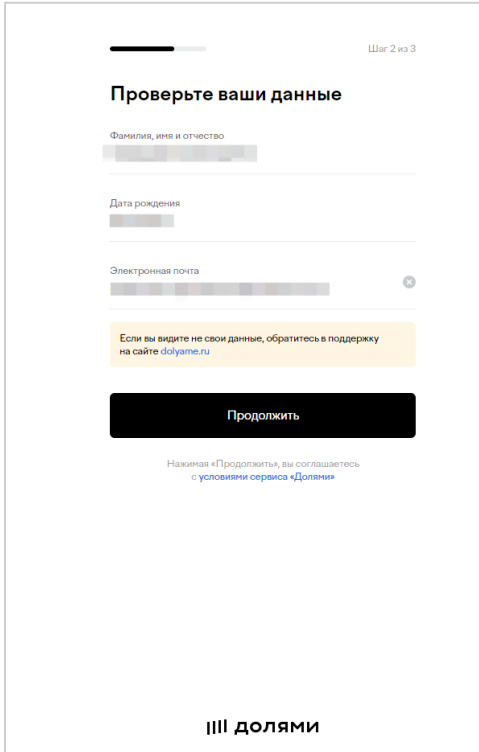

Проверь данные заказа и ознакомься с графиком платежей. **Нажми «Оплатить», если всё верно.** 

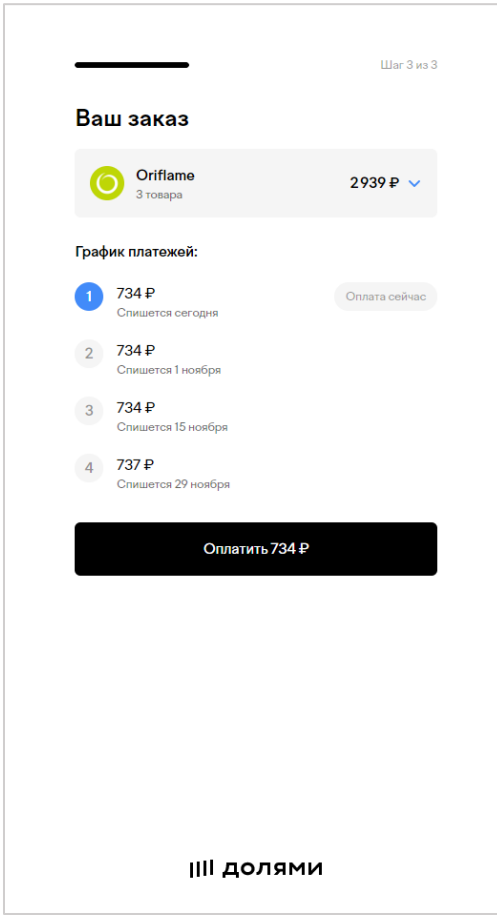

## **Введи данные карты** оплаты на следующей странице.

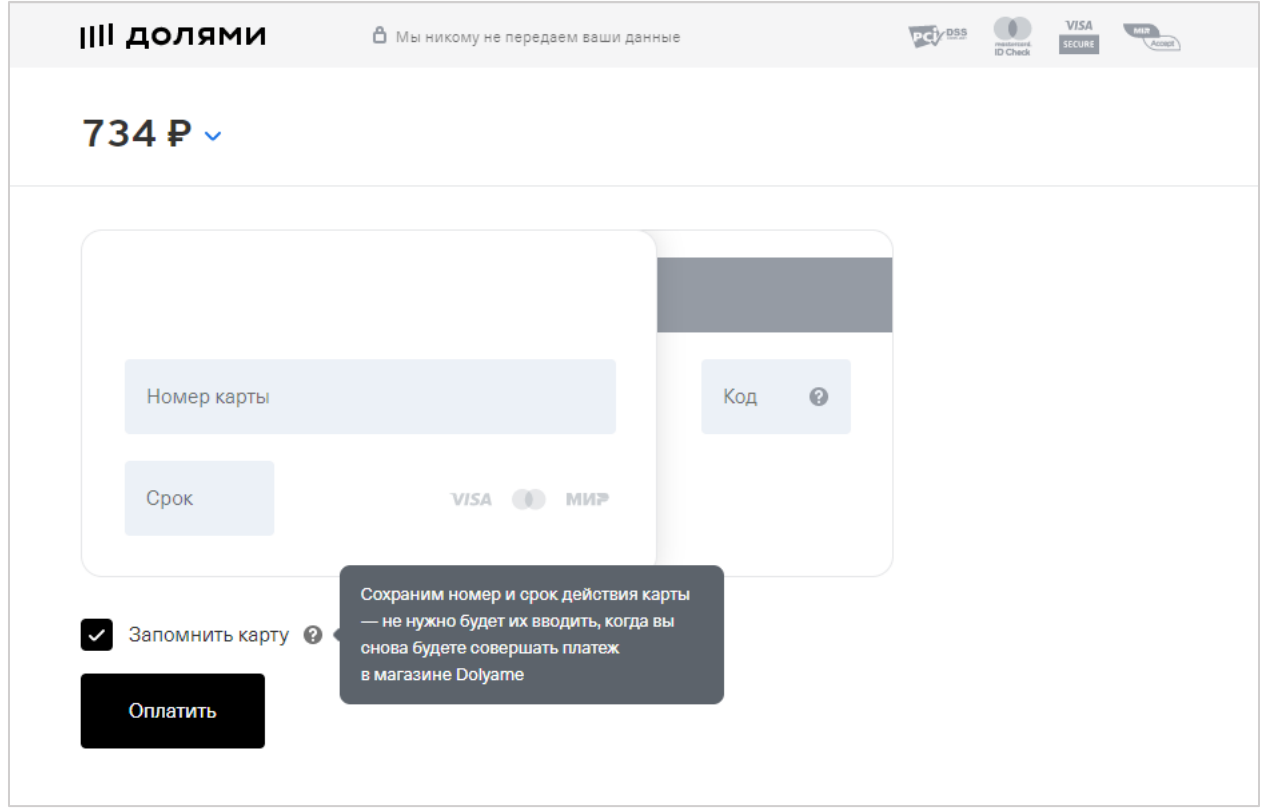

**Заверши оплату 25% стоимости покупки**, сумма будет списана с карты, данные которой ты указал.